# Ki jan yo konplete Tit ou 1 Fòm kontra enfòmèl ant sou PowerSchool

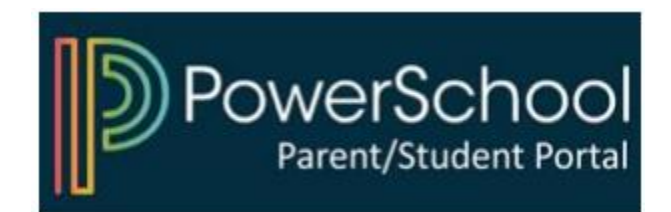

### 1) Aksede w PowerSchool Parent Portal

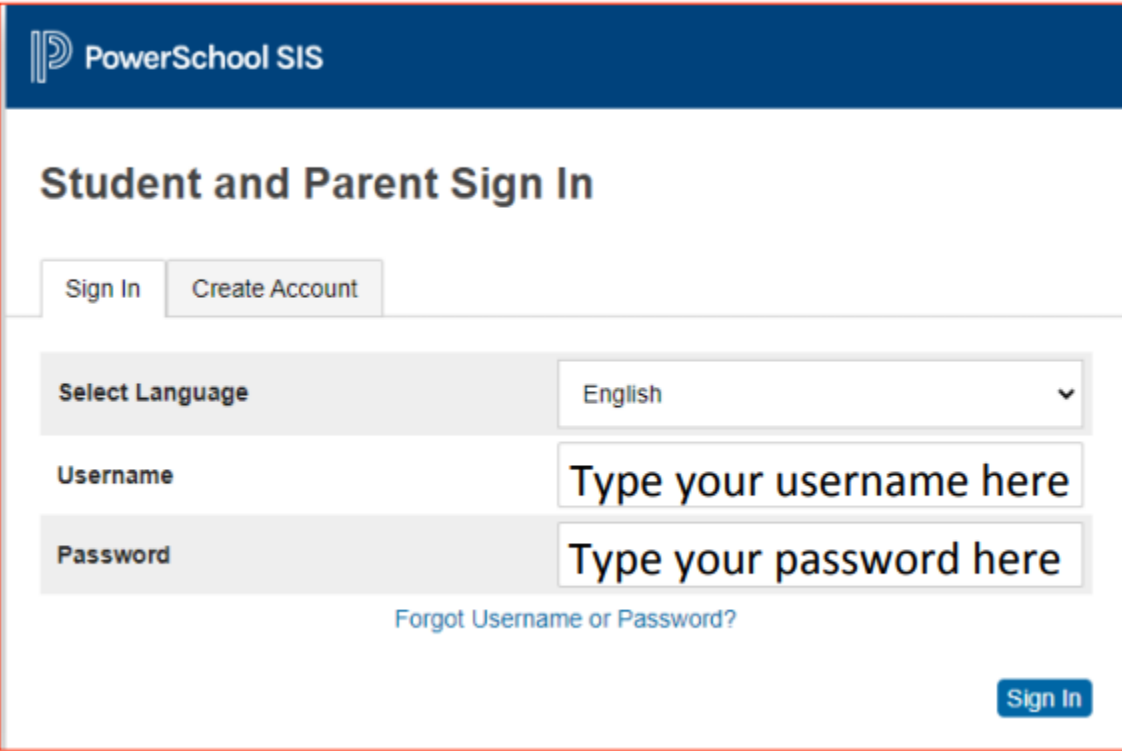

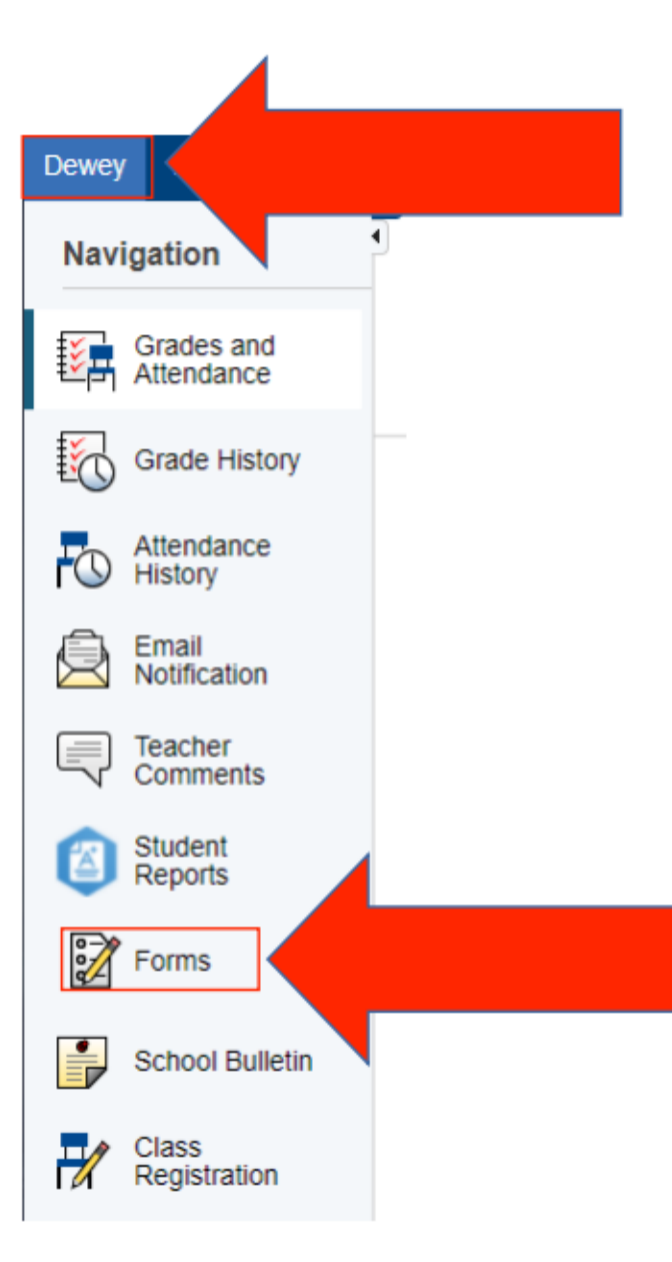

## 2) Chwazi pitit ou a ak klike sou "Fòm"

#### 3) Klike sou fòm nan epi swiv enstriksyon yo

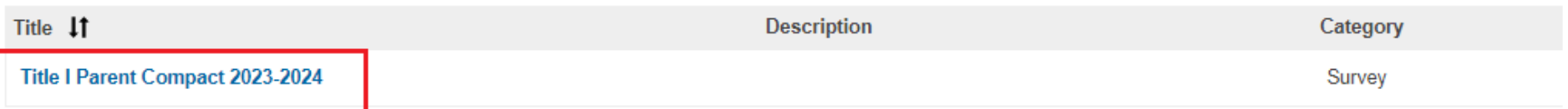

#### Konekte nan PowerSchool Pou Kòmanse

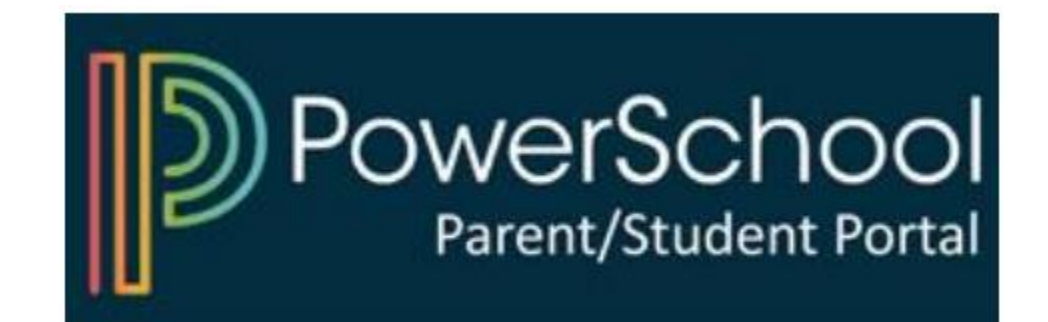